## **Guide de configuration de compte pour les nouveaux utilisateurs :**

#### **Créer un compte sur Luna pour votre enfant porteur d'une mutation KCNT1**

La KCNT1 Epilepsy Foundation utilise la plateforme Luna pour administrer des enquêtes afin d'en apprendre davantage sur la progression de l'épilepsie liée à KCNT1 au fil du temps et sur son impact sur la vie quotidienne des familles. De nouvelles enquêtes seront ajoutées tout au long de l'année.

Luna permet aux familles de créer des comptes au nom d'enfants porteurs de mutations KCNT1, vivants ou décédés. Un seul soignant ou tuteur par famille doit créer un compte auprès de Luna au nom d'un proche porteur de mutations KCNT1 (ce qui signifie que vous ne devriez avoir qu'un seul compte par enfant avec KCNT1). Lors de la création d'un compte, vous aurez la possibilité de partager vos coordonnées avec la Fondation KCNT1 pour l'épilepsie. Veuillez noter que si vous choisissez de ne pas partager ces informations, nous ne pourrons pas voir votre adresse e-mail et vérifier que vous avez créé un compte.

Le guide suivant passe en revue les étapes à suivre pour créer un compte KCNT1 pour votre enfant, que vous pouvez gérer à partir de votre propre compte de fournisseur de soins ou de tuteur. Dans Luna, nous appelons les comptes pour enfants des comptes pour mineurs ou pour des personnes à charge ou des pupilles (si votre enfant a plus de 18 ans).

*Ce guide suppose que vous n'avez PAS encore votre propre compte de soignant ou de tuteur. Si c'est le cas, veuillez consulter notre [guide](https://static1.squarespace.com/static/5f0d4aee86be2a6c00460b94/t/642df8203c9d1c10028ec362/1680734240840/Guide_Existing+Users+to+Verify+Acct+Type.pdf) pour les utilisateurs existants.* 

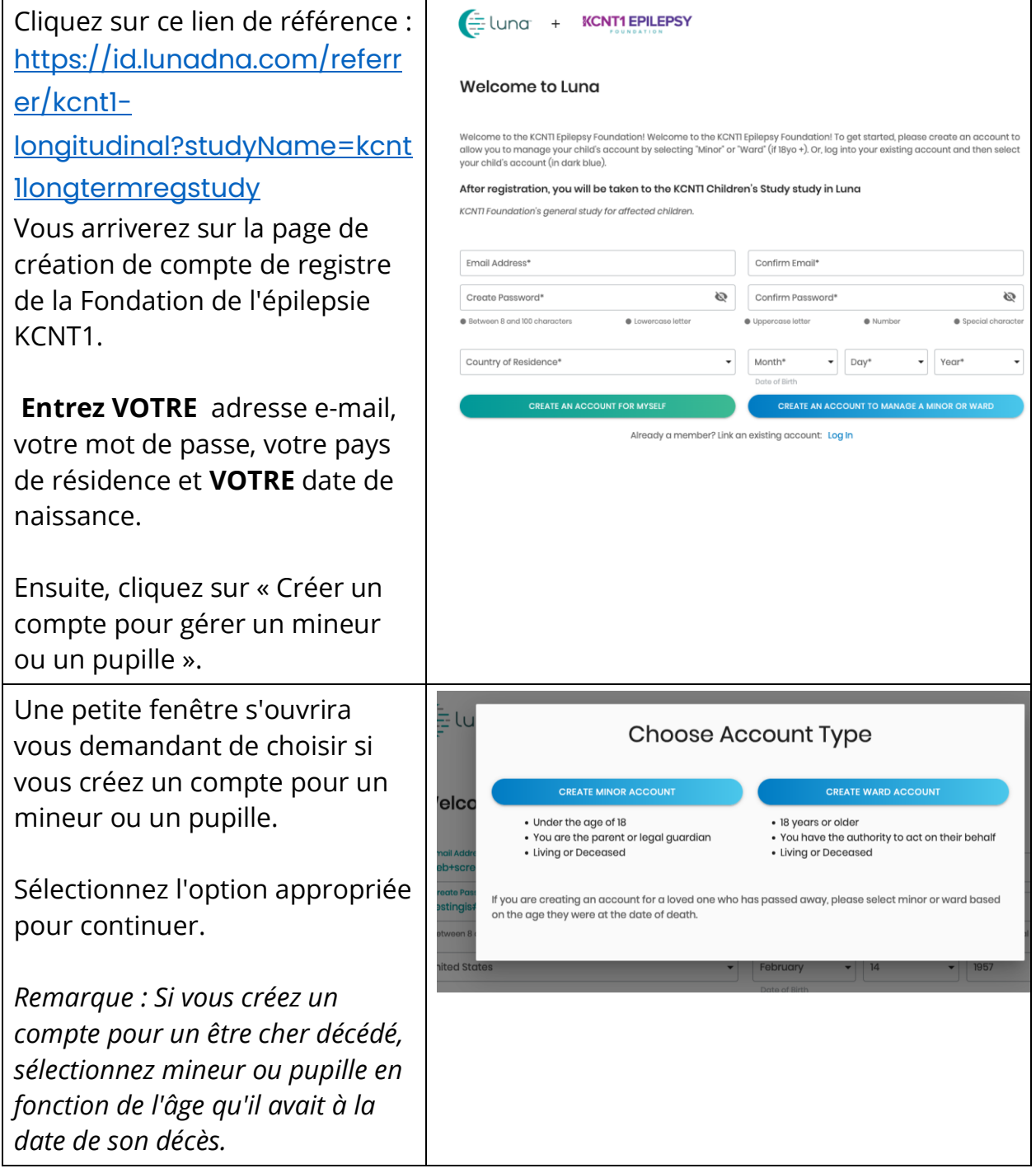

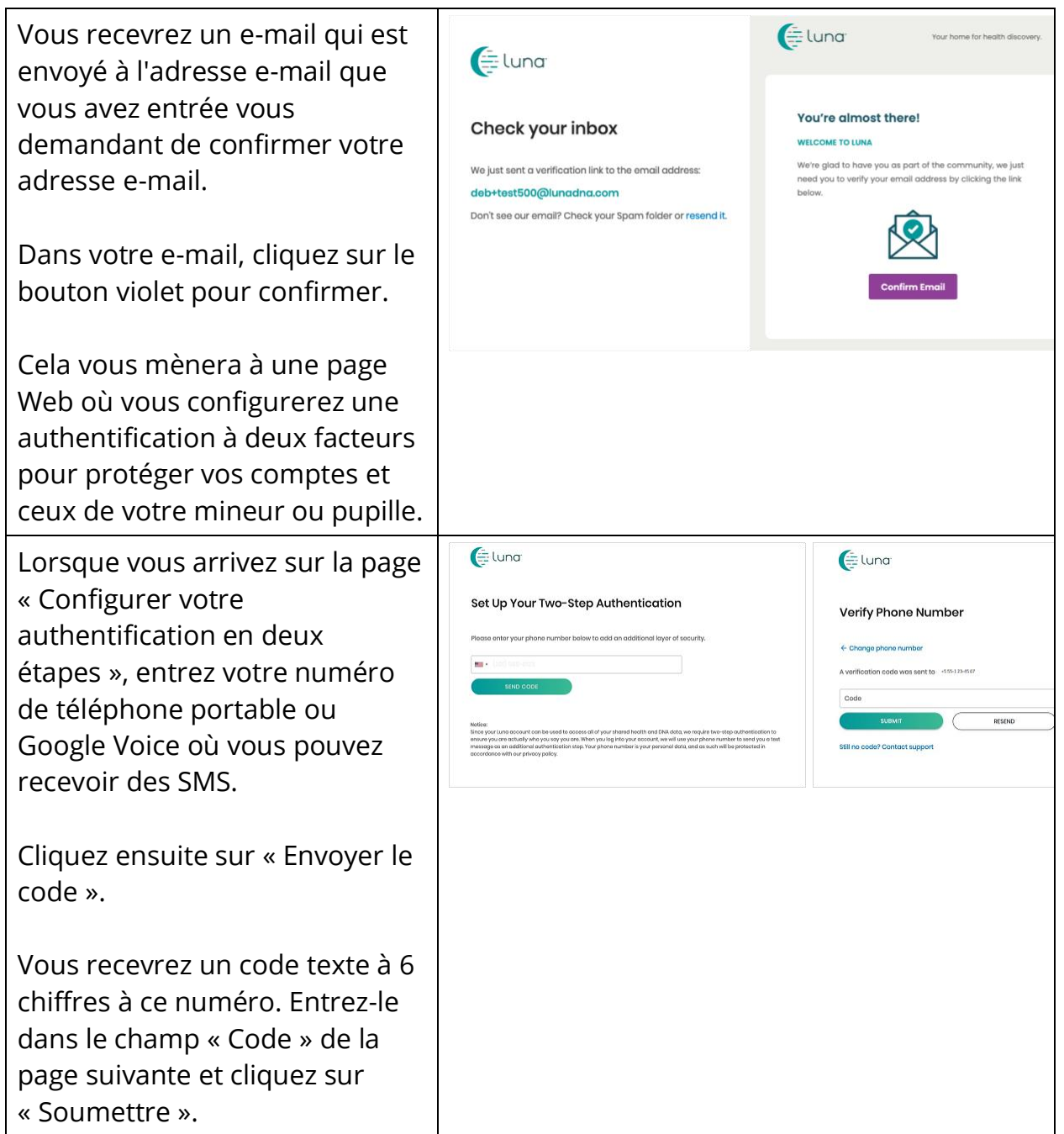

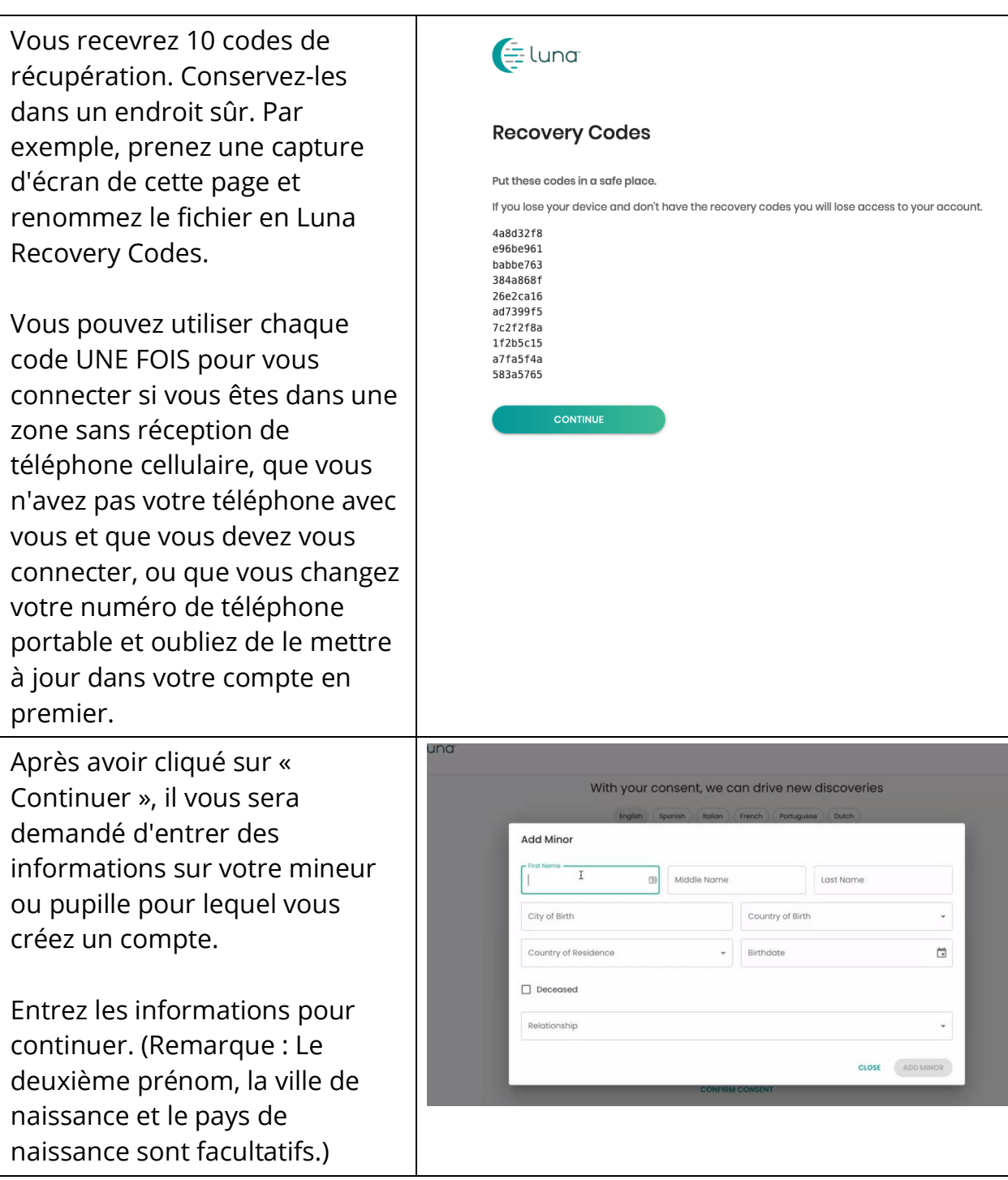

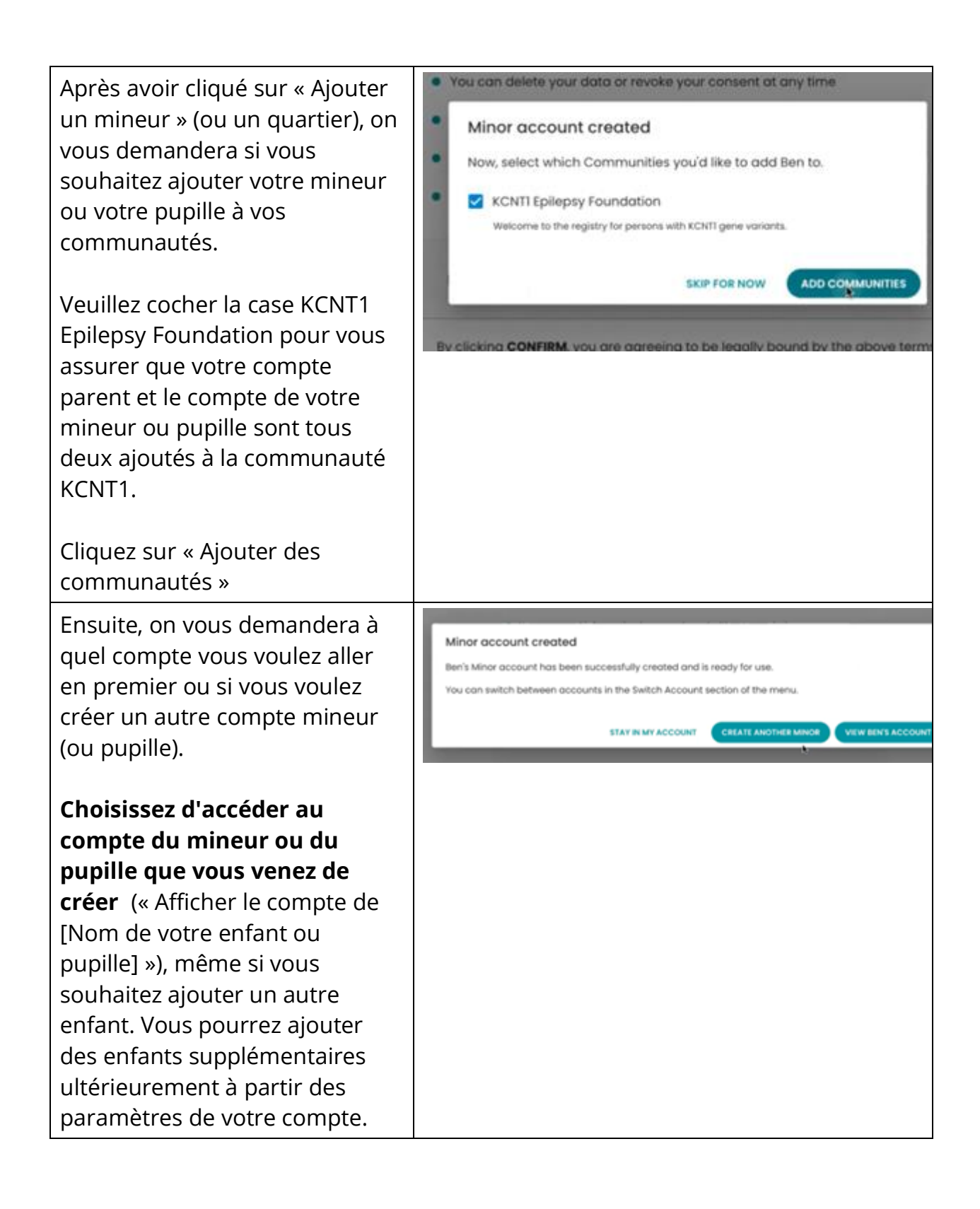

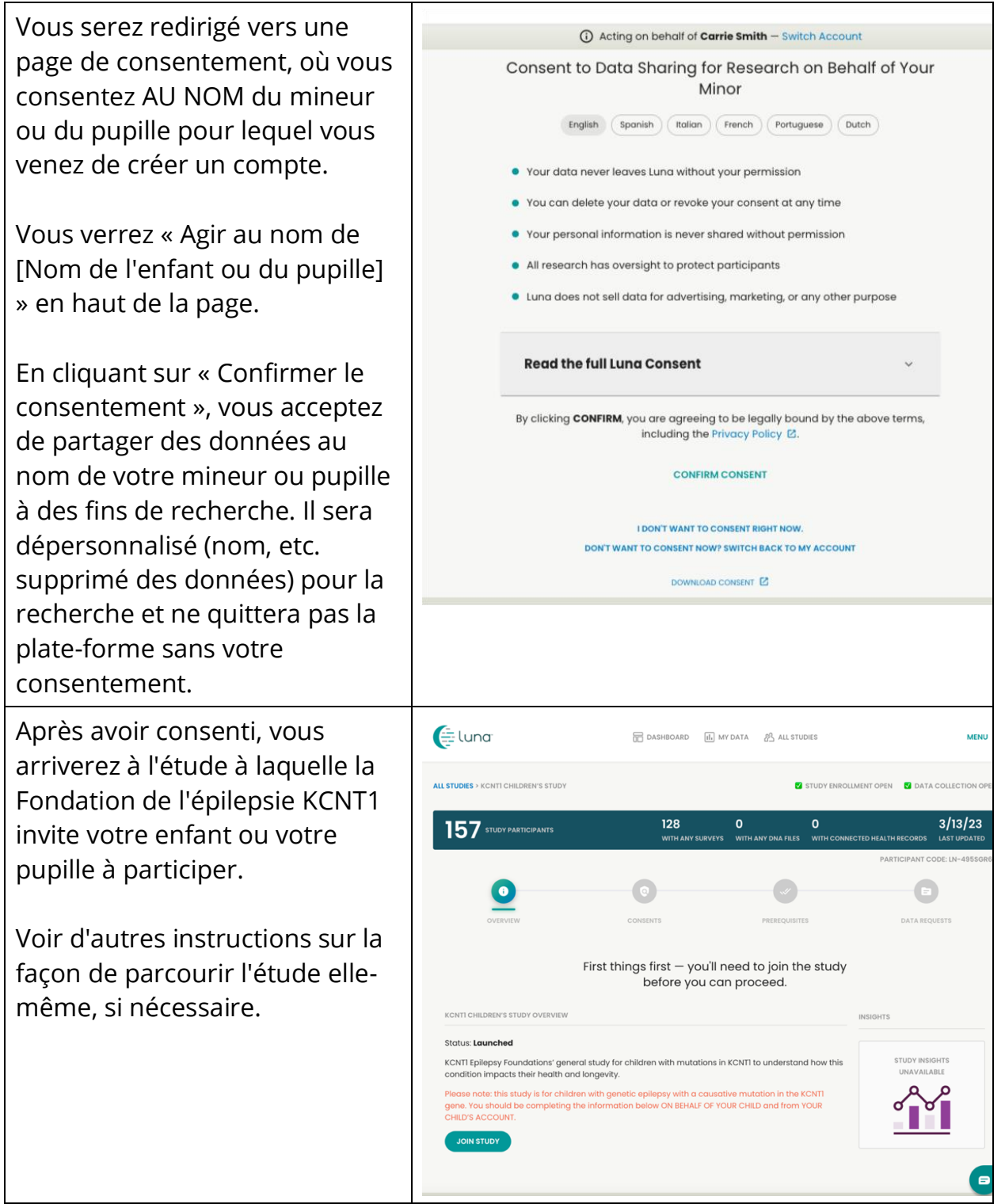

### **Rejoignez l'étude du registre longitudinal KCNT1**

Maintenant que vous vous êtes inscrit et que vous avez créé un compte pour votre enfant ou votre pupille, vous pouvez vous inscrire à l'étude longitudinale du registre KCNT1. Si vous n'êtes pas déjà sur la page d'étude, procédez comme suit. Si vous êtes à l'étude, vous pouvez passer à [la section suivante!](bookmark://_Follow_these_instructions/)

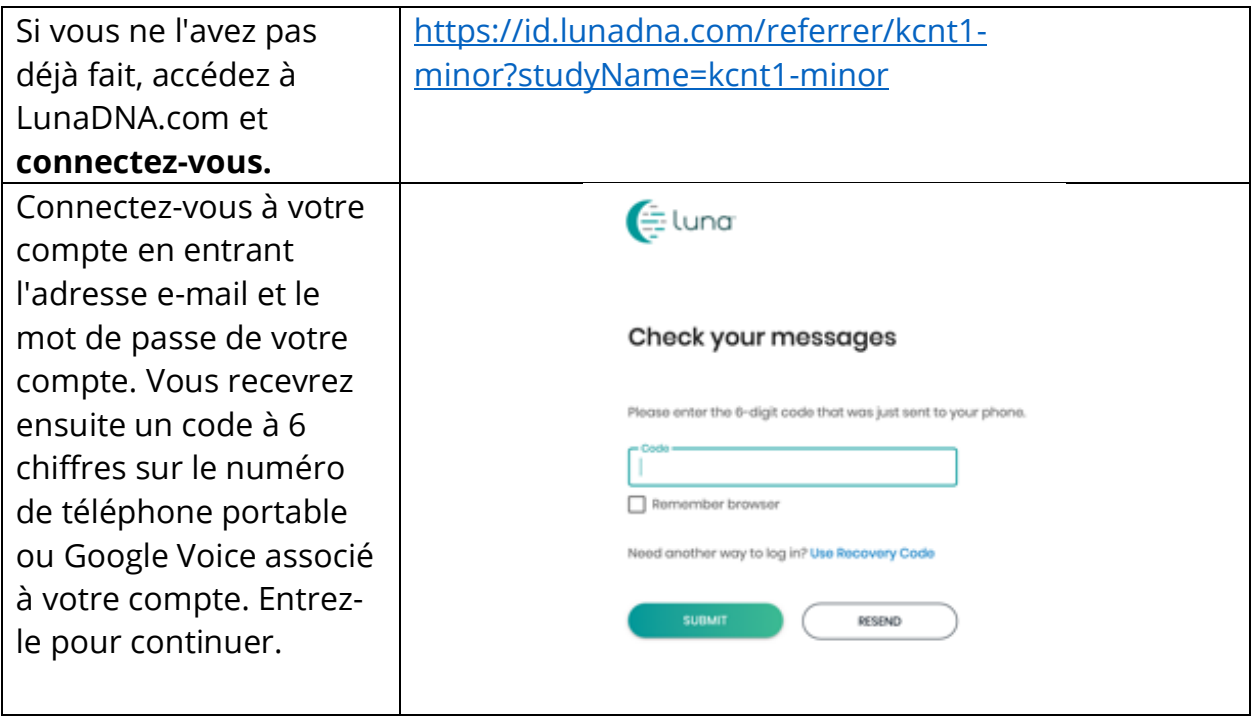

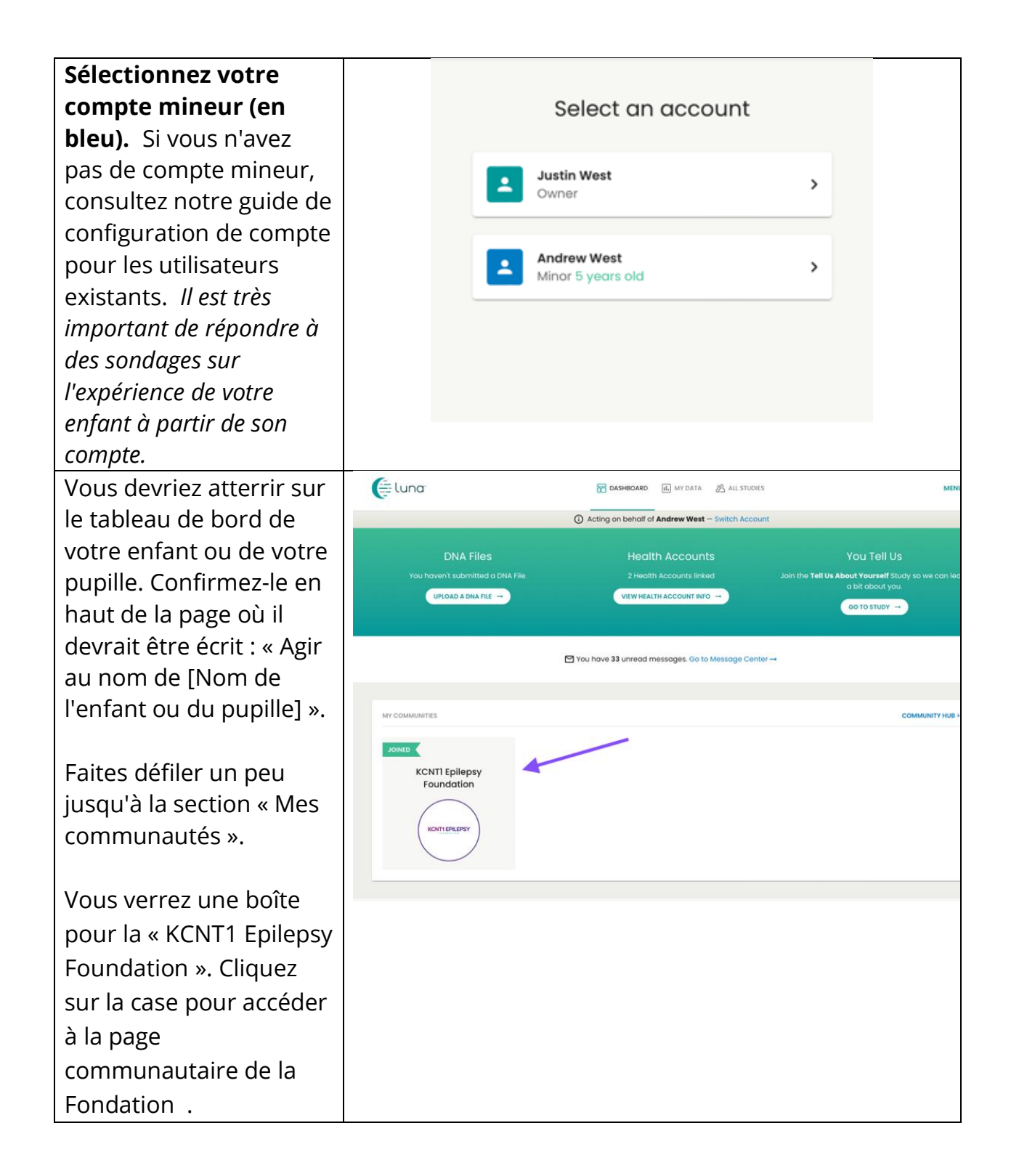

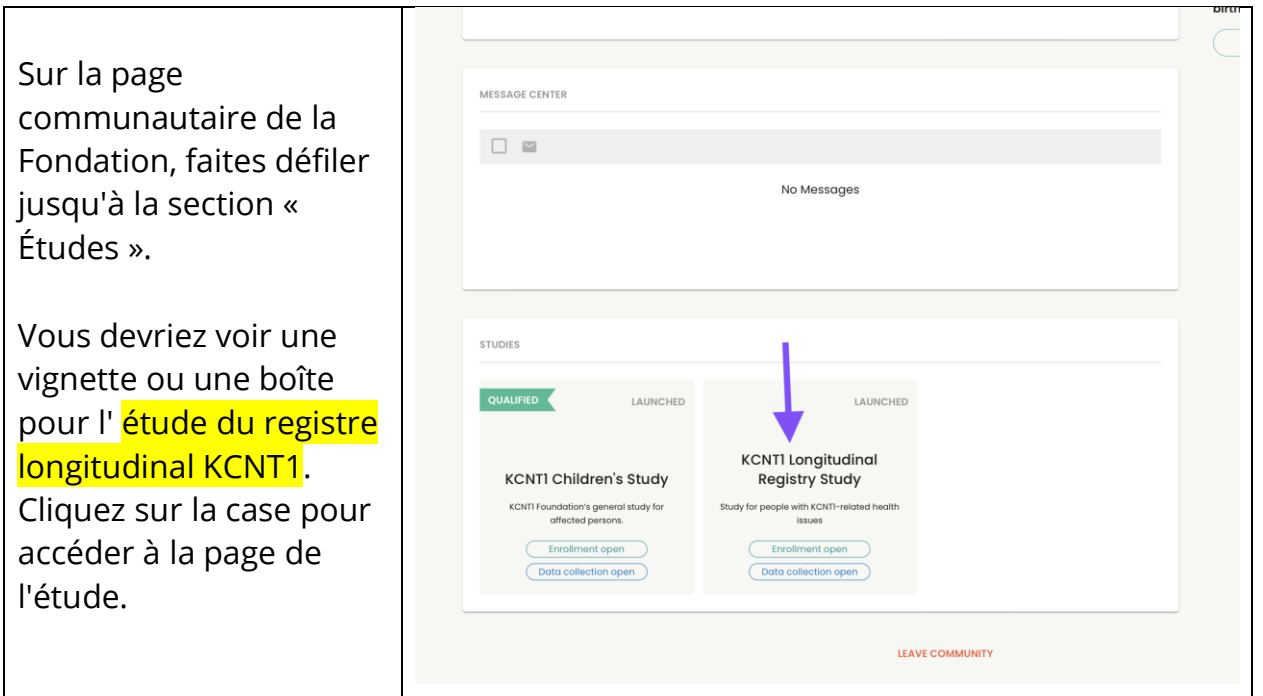

#### **Suivez ces instructions pour rejoindre l'étude et répondre à des sondages.**

Si vous ne l'avez pas déjà fait, assurez-vous que vous êtes dans votre compte mineur. Ensuite, à partir de l'étude, cliquez sur le bouton « Rejoindre l'étude ». Cliquez ensuite sur l'écran « Conditions préalables » en utilisant le lien en haut. *Si vous avez déjà rejoint l'étude, vous pouvez ignorer cette étape. Le prérequis est un peu différent. Nous pouvons remplacer cette capture d'écran lorsqu'elle est en ligne.* Sur l'écran des conditions préalables, répondez à la question confirmant si votre enfant ou votre service a reçu un diagnostic avec une variante KCNT1. Ensuite, accédez à l'écran « Demandes de données » pour commencer les enquêtes. *Si vous avez déjà rejoint* 

*l'étude, vous pouvez ignorer cette étape.*

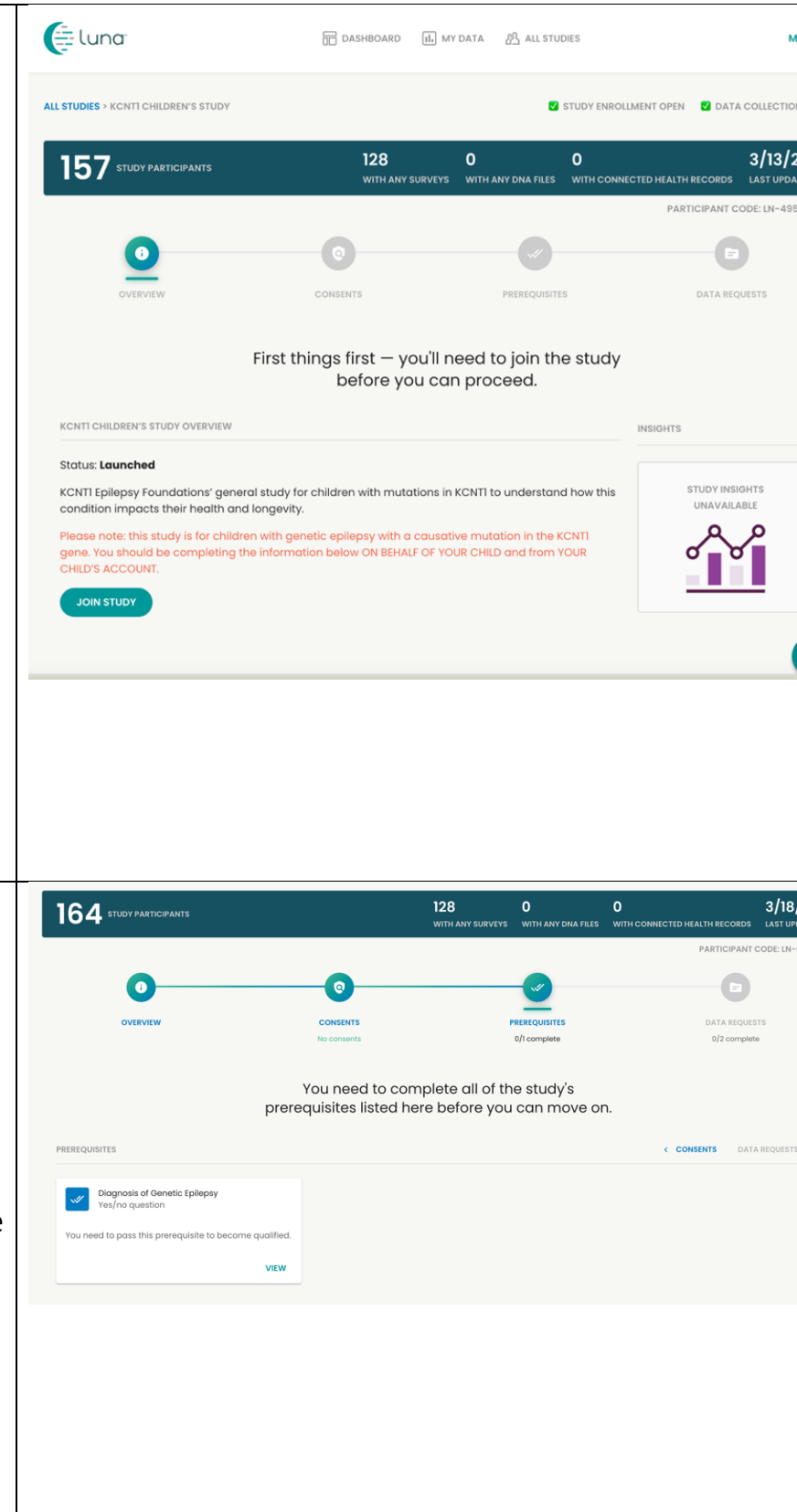

Cette page indique  $\equiv$  luna **T** DASHBOARD **III** MY DATA **B** ALL STUDIE quels **sondages** ou « (i) Acting on behalf of **Andrew West** - Switch Account demandes de données  $\blacksquare$  stup » sont disponibles pour 150 STUDY PARTICIPANTS  $\frac{112}{2}$  $1/18/23$ remplir.  $\bullet$ ์ด  $\blacksquare$ Cliquez sur **Commencer** dans Last but not least! Please complete 2 Data l'enquête KCNT1 sur les Requests for this study. 2 SURVEY REQUESTS données démographiques et **C** Genetic Epilepsy in Minors<br>Survey complete KCNTI Top Tasks and Seizure Classifice génétiques. (Disponible urpose of this survey is to gain more<br>standing of this type of epilepsy and hop<br>i future treatment... Rank the importance of different aspects of KCI<br>Epilepsy to your family, and classify the types of<br>seizures currently ex... en allemand, portugais, Thank you for contributing your Survey data to this italien, espagnol,  $0 \times B$  $\circ \vee$ BEGIN Completed on 9/17/20 français et anglais. Vous pouvez choisir votre langue avant de commencer l'enquête.) Une fois que vous avez terminé l'enquête KCNT1 sur la démographie et la génétique, veuillez remplir toutes les autres enquêtes / demandes de données restantes. Toutes les enquêtes ne sont pas disponibles dans toutes les langues. Nous vous tiendrons au courant au fur et à mesure que nous ajouterons de nouveaux sondages à l'étude!

# **Comment ajuster vos paramètres pour partager votre adresse e-mail avec la Fondation KCNT1 pour l'épilepsie**

Le partage de vos coordonnées/informations de profil nous permet de voir votre adresse e-mail afin que nous sachions que vous participez à cette étude particulière. Cela nous aide à relier les points entre plusieurs études de recherche, afin que nous sachions à quelles études vous participez et que nous puissions vous fournir des informations personnalisées et faciles d'accès sur les possibilités de recherche nouvelles et existantes. Suivez ces instructions pour partager vos coordonnées.

Tout d'abord, accédez au tableau de bord de votre compte mineur. Si vous avez déjà atteint le tableau de bord de votre mineur, vous pouvez passer à [la section suivante.](bookmark://_Once_you_have/)

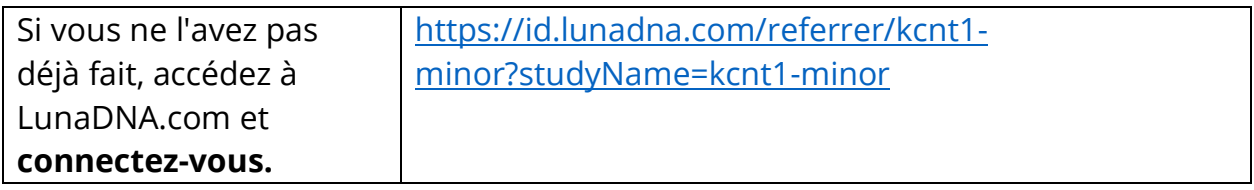

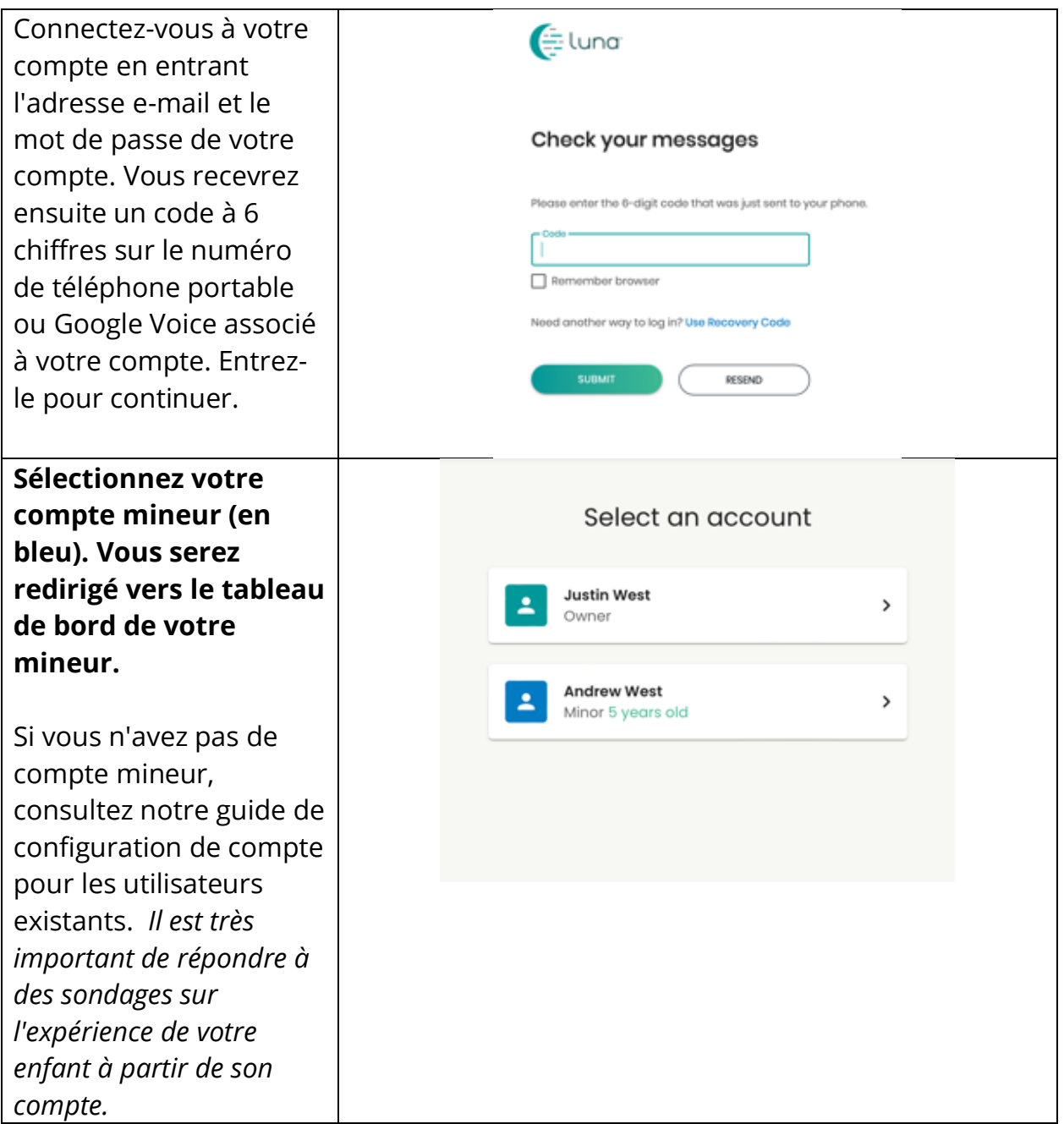

Une fois que vous avez atteint le tableau de bord de votre mineur, suivez ces instructions pour partager vos coordonnées.

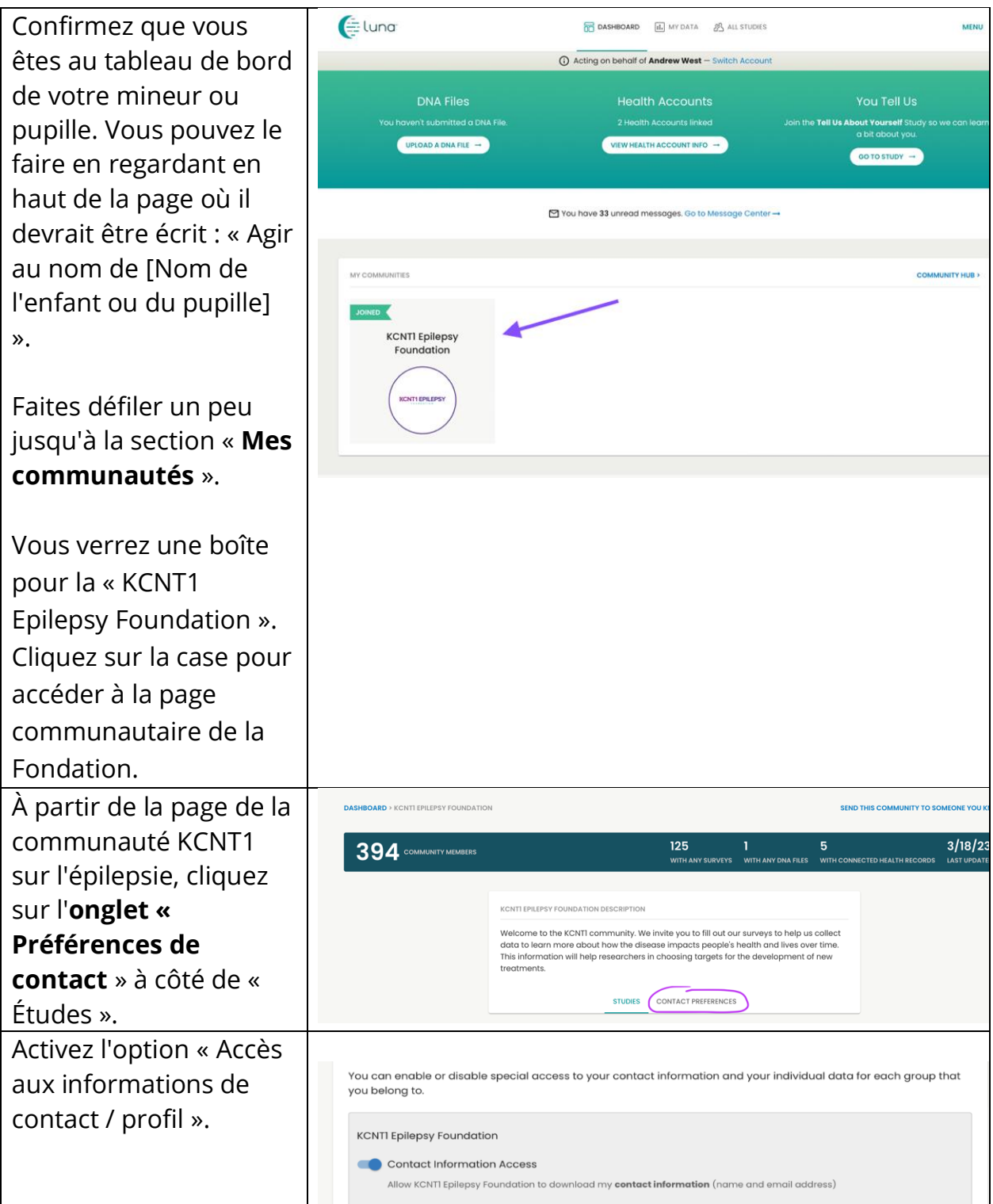

**Alternativement, vous pouvez aller dans Menu > Paramètres > Confidentialité**